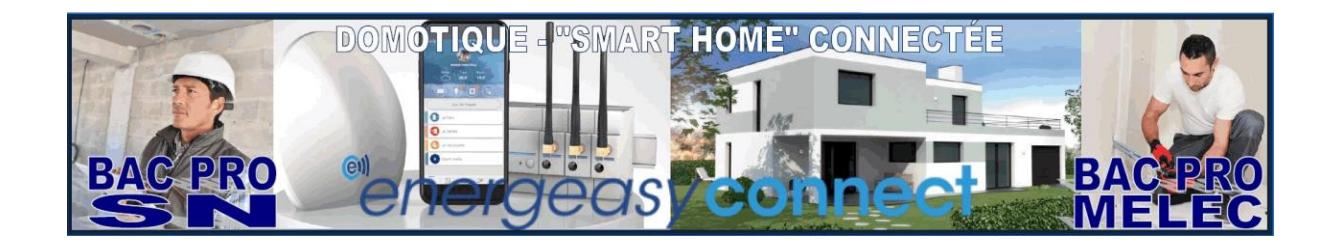

## **Utilisation des documents**

- **1** Décompresser le fichier **D**<sub>2</sub> DOMOTIQUE BP SN
- **2** Décompresser les fichiers vidéo.zip, TV rexel inexeltv1.zip et TV rexel inexeltv2.zip dans le répertoire ENERGEASYCONNECT. Le dossier ENERGEASYCONNECT doit ressembler à l'image ci-dessous.

## **3** Ouvrir le dossier ENERGEASYCONNECT

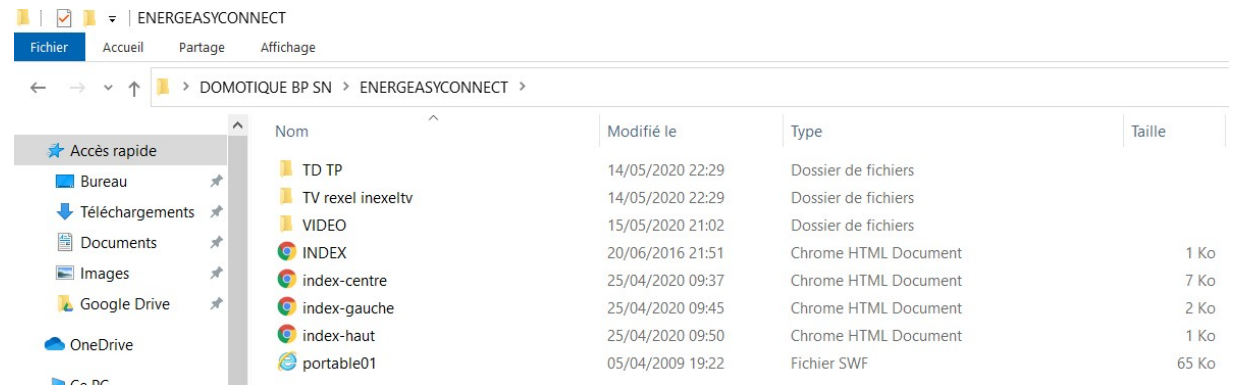

**4** Cliquer sur le fichier INDEX (l'utilisation de **Google Chrome** est fortement conseillée pour une mise en page optimale du document html. **Résolution 1920x1080** et taille du texte **125%** pour l'affichage). Pour les vidéos, l'utilisation de **VLC média player** est recommandée.

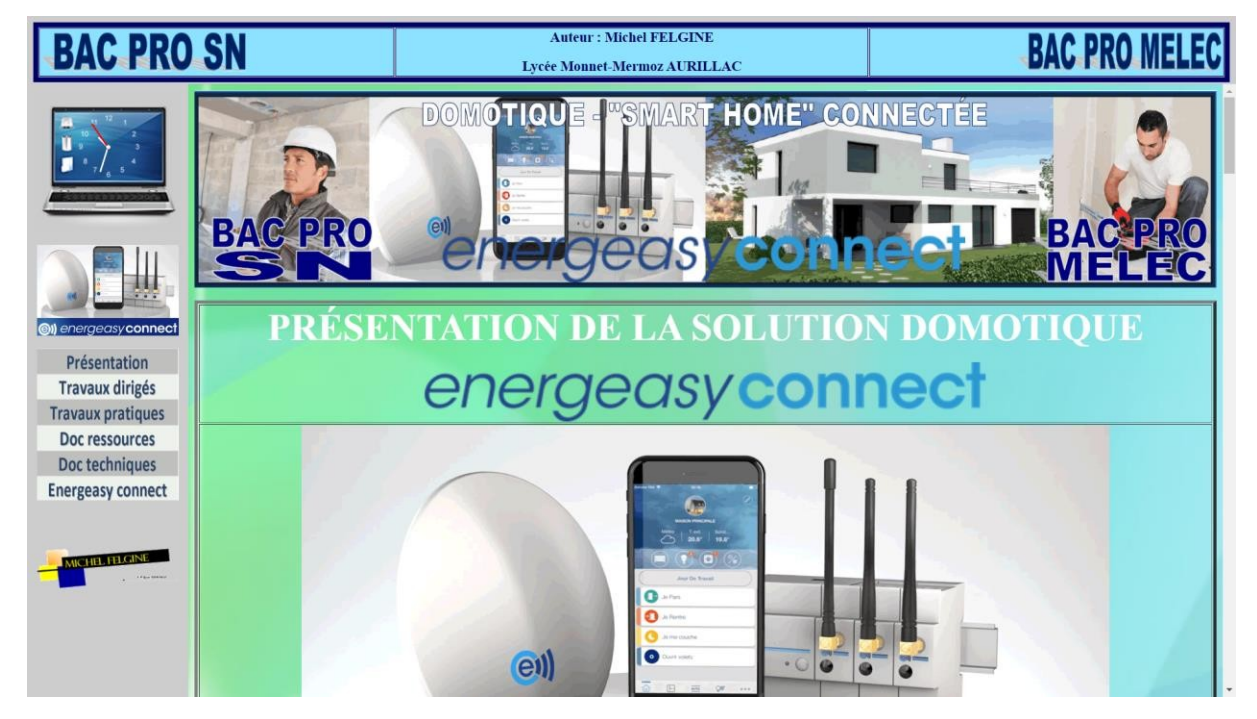

- **5** Les élèves récupèrent l'activité demandée (TD ou TP).
- **6** Ils utilisent les documents ressources et techniques en fonction de l'activité qu'ils réalisent.